# **CC-688 T-Box** 安装指南**-202008**

产品图片及配件:

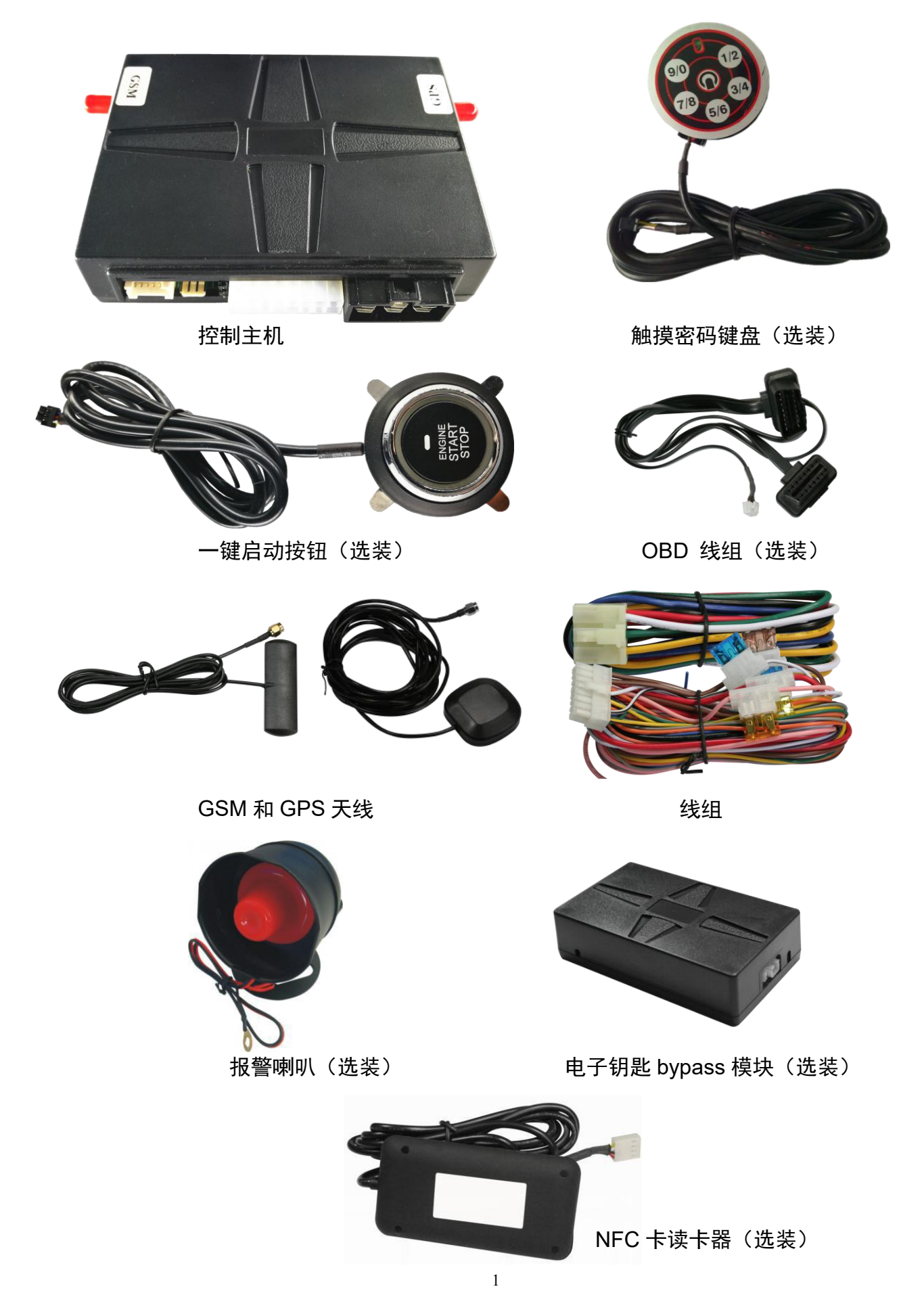

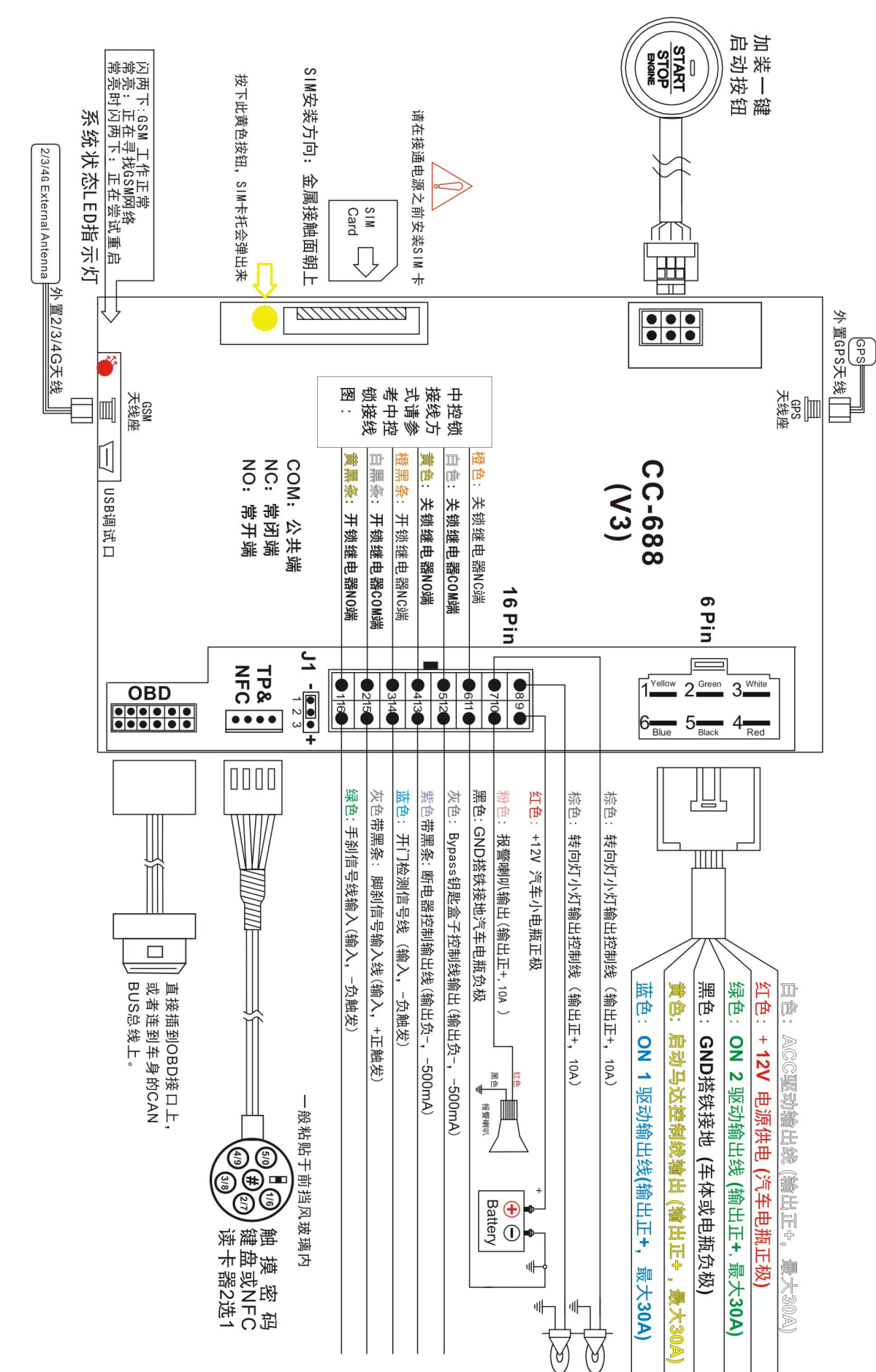

#### 2

## 安装接线示意图

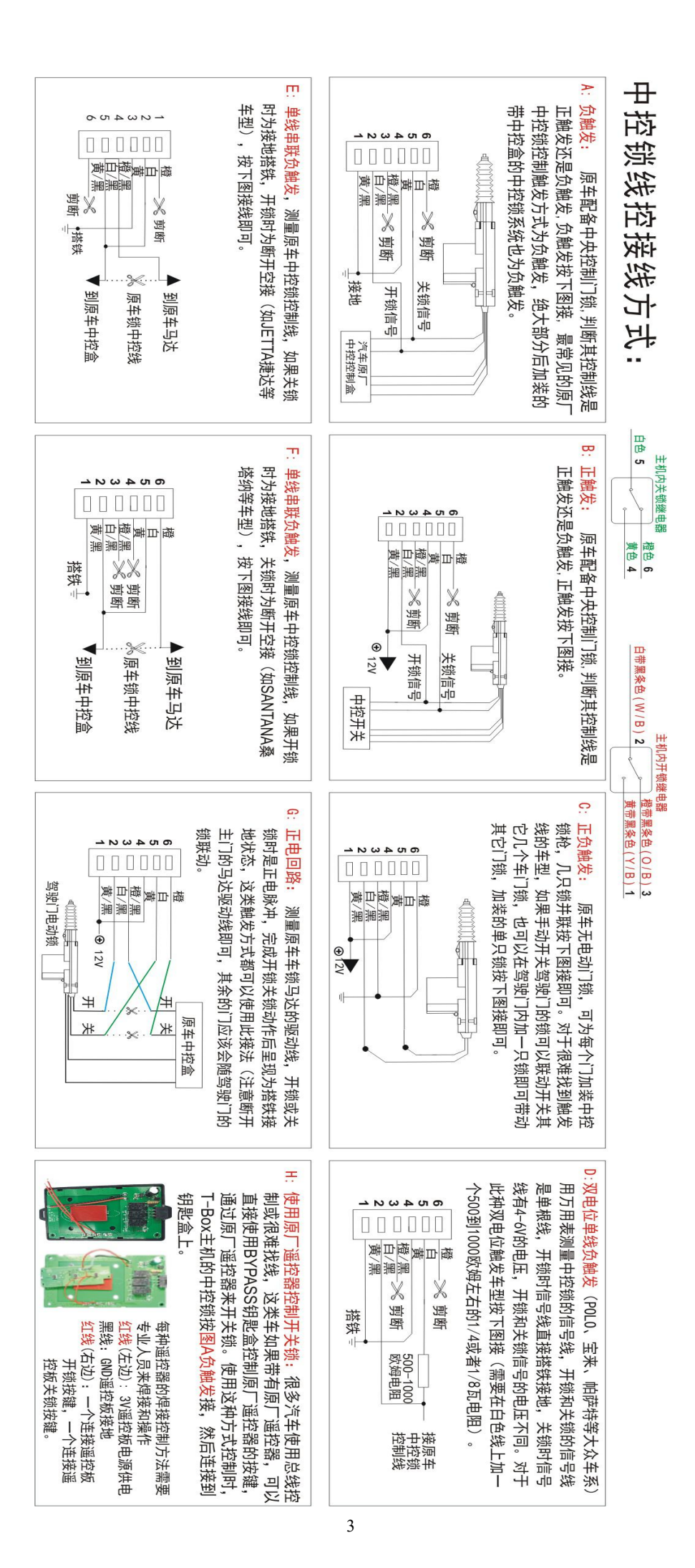

# 主机线束描述说明

16 P 功能线组

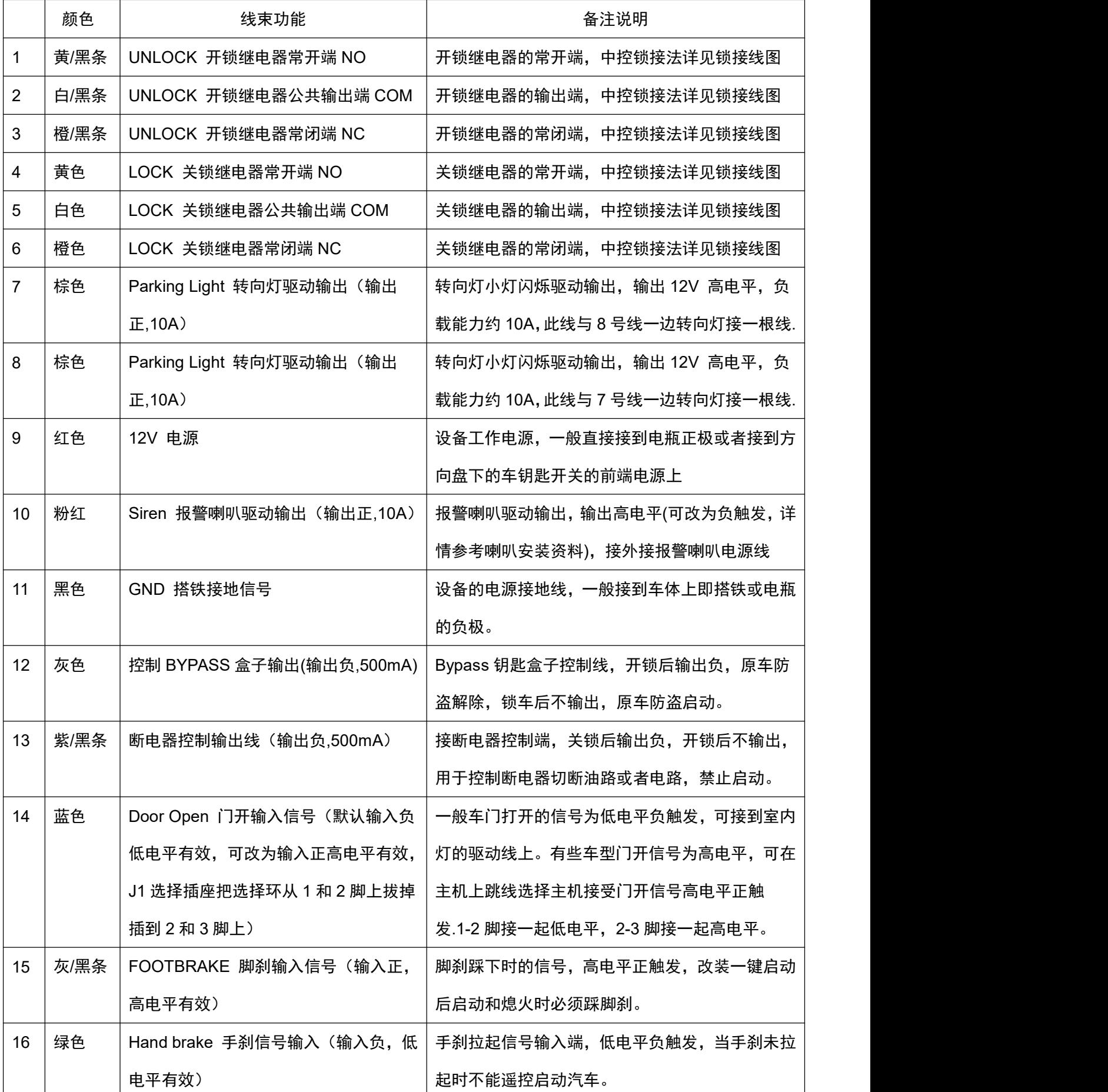

#### 2. 6 PIN 启动线组

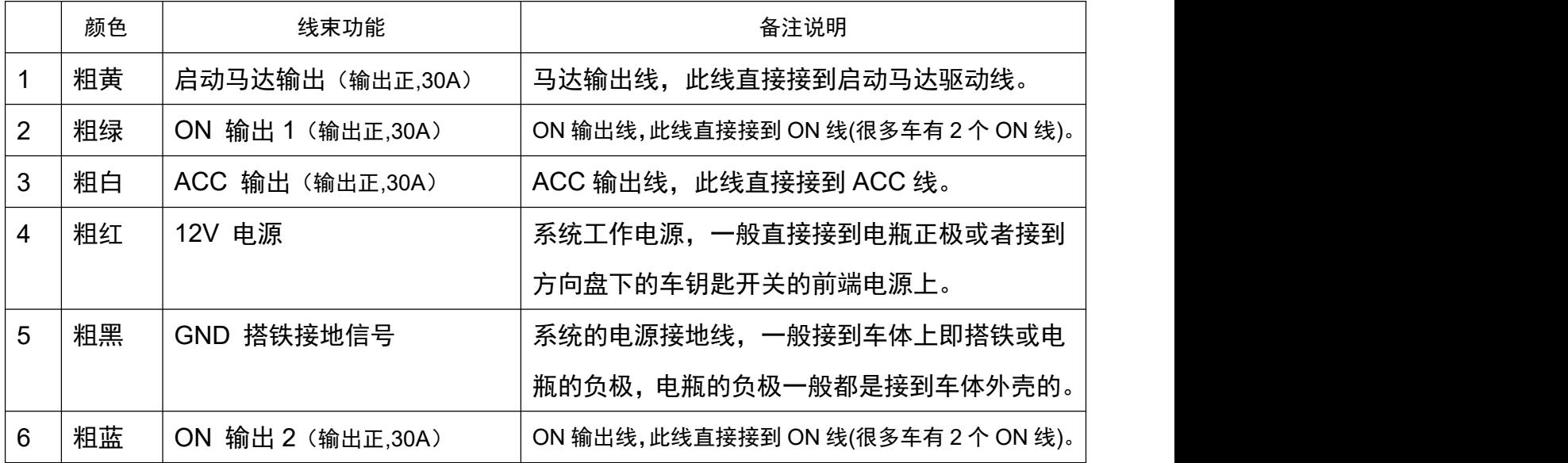

## 系统状态 **LED** 指示灯**(**闪烁周期 **4** 秒钟**)**:

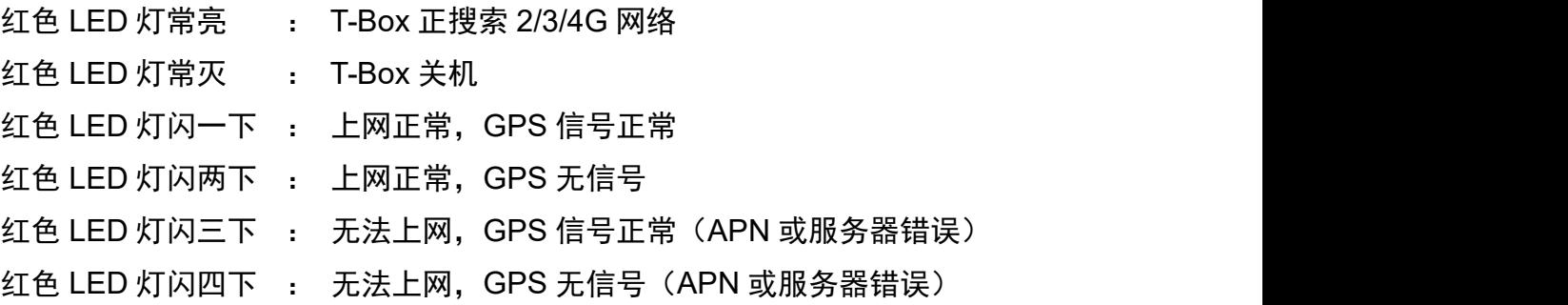

## 开机/关机

开机:按后面安装图接上 16Pin 插座上的电源和地线即可开始工作。

关机: 拔掉 16Pin 插座, 如果主机上有备用电源, 则主机会自自动发送报警信息给平台, 大概 半个小时电池耗尽后系统将自动关机,如果主机内没有备用电池,则在拔掉 16Pin 电源后,系统 立即掉电关机。

## 改装一键启动线束接法:

1、6P 线束上的 6 根线都要接线,其中的黄色(马达线)、绿色和蓝色(ON 线)、白色(ACC) 为高电平正输出,驱动能力 30A。

2、一键启动按钮必须安装。

3、2/3/4G 天线和 GPS 天线必须安装,注意天线连接线不能 90 度弯折, GPS 天线必须面向

天空。

4、触摸密码键盘和 NFC 卡读卡器只能二选一,如果安装 NFC 读卡器,T-Box 主机还需要升 级主机程序配合读卡器使用,密码键盘和 NFC 读卡器安装和使用请参考相应安装指南。

5、OBD 总线连接,使用 OBD 三通线一段插到主机上,一端查到原车 OBD 插座上即可。

以下为 16P 线束接法:

6、3、9 红色电源线和 11 黑色搭铁地线必须接。

7、16 绿色:手刹线,低电平负触发,此线不接不能远程遥控启动,如果不使用远程启动可以 不接。

8、15 灰带黑条色:脚刹线输入,高电平正触发。此线必须接,按一键启动俺就启动时必须踩 脚刹。

9、14 蓝色:默认为低电平负触发,可选择高电平负触发(把选择环从 1、2 脚上移到 2、3 脚上即可)。开门检测线如果不接不能上报开门信息,无法检测防盗,不影响远程控制。

10、13 紫色带黑条色:为断电器控制输出,如果改装一键启动后锁车后一键启动既已不能启 动,一般可以不接,除非用户锁车后想单独锁定特定的模块(如油泵、电池、或某个模块的电源等), 此线在 T-Box 关锁后输出低电平,驱动能力为 500mA,需要加装继电器才能控制大电流电源。

11、12 灰色:为 bypass 钥匙盒子控制输出,目前市面车型绝大部分为原车带钥匙芯片防盗 功能, bypass 钥匙盒子一般都要接, 此灰色线接 bypass 盒子上的灰色线, bypass 盒子上的其它 线接法请参考 bypass 盒子的安装。

以下接线与是否能在 OBD 总线上控制原车有关,OBD 总线上反控汽车开关锁、闪灯、鸣笛 需要 T-Box 升级特定的经过适配的程序,通用版本程序无法通过 OBD 进行反控,只能读取车辆基 本信息(如电压、车速、故障代码等):

12、10 粉色: 外接报警喇叭输出, 为高电平正输出, 驱动能力 10A, 可以直接驱动原车喇叭 (如果原车喇叭为低电平负触发,可以把 T-Box 的喇叭输出改为低电平负输出,选择方法参考喇 叭安装资料),如果原车喇叭控制线不容易接线,直接外接个报警喇叭即可。如果在 OBD 总线上 可以直接控制喇叭鸣叫,则此线不用接。

13、7 和 8 棕色:汽车转向灯控制输出,为高电平正输出,驱动能力 10A,可以直接驱动原车 转向小灯,用于开关锁时的提示及闪灯寻车。如果在 OBD 总线上可以直接控制喇叭鸣叫,则此线 可以不用接。

14、1-6:中控锁驱动线,输出可通过接线组合改变正负,驱动能力 10A,如果中控锁线接线 困难,可以用 bypass 钥匙盒子驱动原车遥控器按键来用原车遥控器开关门锁,使用 bypass 盒子 驱动原车遥控器时,T-Box 中控锁线必须接成低电平负触发(参考中控锁接线图 A),详细的 bypass

6

盒子驱动原车遥控器的接线方法请参考 bypass 盒子接线方法。如果在 OBD 总线上可以直接控制 开关锁, 则 1-6 中控锁线可以不接。

**15**、SIM 卡的安装和 APN 设置请参考后面的说明。

#### 原车带一键启动不需要远程启动线束接法:

1、6P 线束上的蓝色线(ON 2)需要接,此线内部有信号检测输入(高电平正触发输入), 如果此线不接 T-Box 不能上报汽车已经启动的信息,其它线如白色红色(电源)、黑色(地线) 黄色(马达)、白色(ACC)、绿色(ON 1)都不用接。

2、一键启动按钮不用安装。

3、2/3/4G 天线和 GPS 天线必须安装,注意天线连接线不能 90 度弯折, GPS 天线必须面向 天空。

4、触摸密码键盘和 NFC 卡读卡器只能二选一,如果安装 NFC 读卡器,T-Box 主机还需要升 级主机程序配合读卡器使用,密码键盘和 NFC 读卡器安装和使用请参考相应安装指南。

5、OBD 总线连接,使用 OBD 三通线一段插到主机上,一端查到原车 OBD 插座上即可。 以下为 16P 线束接法:

6、9 红色电源线和 11 黑色搭铁地线必须接。

7、16 绿色:手刹线,不用接。

8、15 灰带黑条色:脚刹线输入,不用接。

9、14 蓝色:默认为低电平负触发,可选择高电平负触发(把选择环从 1、2 脚上移到 2、3 脚上即可)。开门检测线如果不接不能上报开门信息,无法检测防盗,不影响远程控制。

10、13 紫色带黑条色:为断电器控制输出,安装 bypass 钥匙盒子后会控制原车的 RFID 感应 遥控器,锁车后既已不能启动,除非没有安装 bypass 盒子,则需要额外安装断电器,如果用户锁 车后还想单独锁定特定的模块(如油泵、电池、或某个模块的电源等),也可以安装额外的断电器, 此线在 T-Box 关锁后输出低电平,驱动能力为 500mA,需要加装继电器才能控制大电流电源。

11、12 灰色:为 bypass 钥匙盒子控制输出,目前市面车型绝大部分为原车带钥匙芯片防盗 功能, bypass 钥匙盒子一般都要接, 此灰色线接 bypass 盒子上的灰色线, bypass 盒子上的其它 线接法请参考 bypass 盒子的安装。

以下接线与是否能在 OBD 总线上控制原车有关,OBD 总线上反控汽车开关锁、闪灯、鸣笛 需要 T-Box 升级特定的经过适配的程序,通用版本程序无法通过 OBD 进行反控,只能读取车辆基 本信息(如电压、车速、故障代码等):

12、10 粉色:外接报警喇叭输出,为高电平正输出,驱动能力 10A,可以直接驱动原车喇叭

(如果原车喇叭为低电平负触发,可以把 T-Box 的喇叭输出改为低电平负输出,选择方法参考喇 叭安装资料),如果原车喇叭控制线不容易接线,直接外接个报警喇叭即可。如果在 OBD 总线上 可以直接控制喇叭鸣叫,则此线不用接。

13、7 和 8 棕色:汽车转向灯控制输出,为高电平正输出,驱动能力 10A,可以直接驱动原车 转向小灯,用于开关锁时的提示及闪灯寻车。如果在 OBD 总线上可以直接控制喇叭鸣叫,则此线 可以不用接。

14、1-6:中控锁驱动线,输出可通过接线组合改变正负,驱动能力 10A,如果中控锁线接线 困难,可以用 bypass 钥匙盒子驱动原车遥控器按键来用原车遥控器开关门锁,使用 bypass 盒子 驱动原车遥控器时,T-Box 中控锁线必须接成低电平负触发(参考中控锁接线图 A),详细的 bypass 盒子驱动原车遥控器的接线方法请参考 bypass 盒子接线方法。如果在 OBD 总线上可以直接控制 开关锁, 则 1-6 中控锁线可以不接。

15、SIM 卡的安装和 APN 设置请参考后面的说明。

#### 原车带一键启动还需要远程启动功能线束接法:

注意: 原车带一键启动如果还需要安装远程启动功能的, T-Box 主机需要做特别改动, 程序需 要升级为特定型号版本,原黄色马达线改为驱动原车一键启动按键低电平脉冲(电路板硬件也需要 在板子上焊接选择低电平脉冲还是高电平脉冲),白色 ACC 线改为输出驱动脚刹信号。

1、6P 线束上的蓝色线(ON 2)需要接,此线内部有信号检测输入(高电平正触发输入), 如果此线不接 T-Box 不能上报汽车已经启动的信息。红色电源和黑色地线需要接,黄色(马达线) 转换为脚刹输出线,需要接到脚刹输出上,此线为高电平正输出,驱动能力 30A。6P 上的绿色(ON 1)、白色(ACC)不用接。16P 上的 13 紫带黑条色线(断电器控制线)转为一键启动按键驱动线, 接都原车一键启动按键启动低电平触发脉冲(一般原车一键启动按钮均为低电平触发脉冲,如果是 高电平触发脉冲可以用外接继电器转换一下,此 T-Box 主机需要配合特定软件程序,详情请咨询 业务和售后支持人员)。

2、一键启动按钮不用安装。

3、2/3/4G 天线和 GPS 天线必须安装,注意天线连接线不能 90 度弯折, GPS 天线必须面向 天空。

4、触摸密码键盘和 NFC 卡读卡器只能二选一,如果安装 NFC 读卡器,T-Box 主机还需要升 级主机程序配合读卡器使用,密码键盘和 NFC 读卡器安装和使用请参考相应安装指南。

5、OBD 总线连接,使用 OBD 三通线一段插到主机上,一端查到原车 OBD 插座上即可。 以下为 16P 线束接法:

8

6、9 红色电源线和 11 黑色搭铁地线必须接。

7、16 绿色:手刹线,低电平负触发,对于原车带一键启动的车型此线可以直接接地,此线不 接不能远程遥控启动。

8、15 灰带黑条色:脚刹线输入,此线不接。

9、14 蓝色:默认为低电平负触发,可选择高电平负触发(把选择环从 1、2 脚上移到 2、3 脚上即可)。开门检测线如果不接不能上报开门信息,无法检测防盗,不影响远程控制。

10、13 紫色带黑条色:转换为原车一键启动按钮驱动线输出,低电平负输出,驱动能力为 500mA,参考前面第 1 的说明。

11、12 灰色: 为 bypass 钥匙盒子控制输出, 目前市面车型绝大部分为原车带钥匙芯片防盗 功能, bypass 钥匙盒子一般都要接, 此灰色线接 bypass 盒子上的灰色线, bypass 盒子上的其它 线接法请参考 bypass 盒子的安装。

以下接线与是否能在 OBD 总线上控制原车有关,OBD 总线上反控汽车开关锁、闪灯、鸣笛 需要 T-Box 升级特定的经过适配的程序,通用版本程序无法通过 OBD 进行反控,只能读取车辆基 本信息(如电压、车速、故障代码等):

12、10 粉色: 外接报警喇叭输出, 为高电平正输出, 驱动能力 10A, 可以直接驱动原车喇叭 (如果原车喇叭为低电平负触发,可以把 T-Box 的喇叭输出改为低电平负输出,选择方法参考喇 叭安装资料),如果原车喇叭控制线不容易接线,直接外接个报警喇叭即可。如果在 OBD 总线上 可以直接控制喇叭鸣叫,则此线不用接。

13、7 和 8 棕色:汽车转向灯控制输出,为高电平正输出,驱动能力 10A,可以直接驱动原车 转向小灯,用于开关锁时的提示及闪灯寻车。如果在 OBD 总线上可以直接控制喇叭鸣叫,则此线 可以不用接。

14、1-6:中控锁驱动线,输出可通过接线组合改变正负,驱动能力 10A,如果中控锁线接线 困难,可以用 bypass 钥匙盒子驱动原车遥控器按键来用原车遥控器开关门锁,使用 bypass 盒子 驱动原车遥控器时,T-Box 中控锁线必须接成低电平负触发(参考中控锁接线图 A),详细的 bypass 盒子驱动原车遥控器的接线方法请参考 bypass 盒子接线方法。如果在 OBD 总线上可以直接控制 开关锁, 则 1-6 中控锁线可以不接。

15、SIM 卡的安装和 APN 设置请参考后面的说明。

#### 安装 **SIM** 卡:

本T-Box可使用网络数据和 SMS短信控制,兼容2G GSM / 3G WCDMA / 4G TDD & FDD LTE 网络,每月数据流量根据使用情况一般不会超过 50M,一般需要订购数据流量套餐节省费用或者

购买物联网流量卡即可。本机使用如下图的大 SIM 卡。

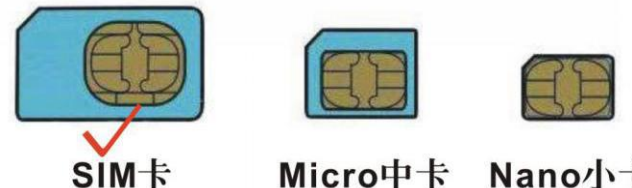

Micro中卡 Nano $\uparrow$   $\uparrow$ 

T-Box 主机后侧面有 SIM 卡托的黄色按钮, 用镊子或螺丝刀等工具把黄色按钮往里面按, 黑色 SIM 卡座会弹出来,拔出卡座,把 SIM 卡按正确方向放进卡座内(注意 SIM 卡金属接触点的位置, 金属面向上,不要放反),然后将卡座推进去即可,注意要完全推进去。

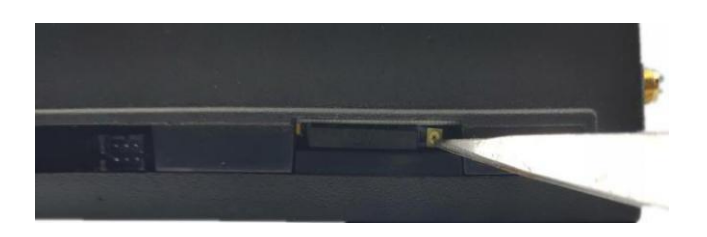

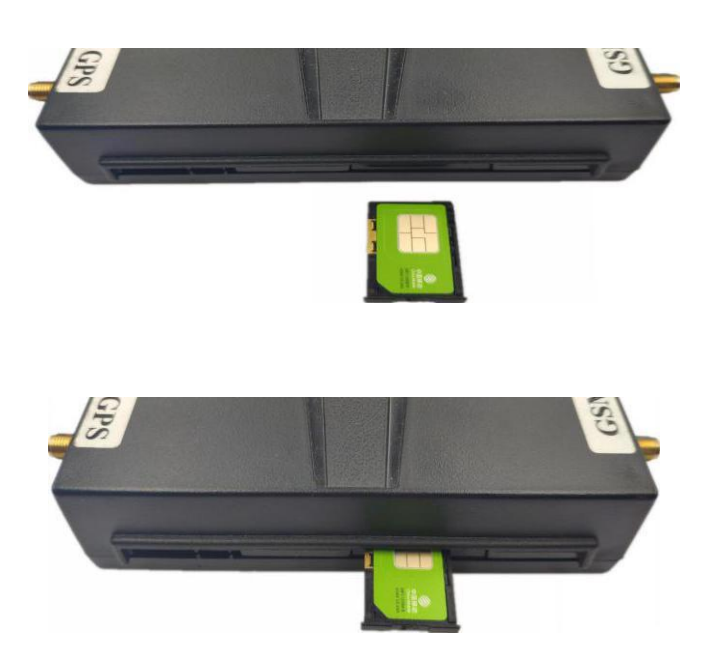

### 设置 **SIM** 卡上网 **APN** 和用户名及密码:

注意:有些运营商 **SIM** 卡需要是手动开通上网服务,还需要设置上网的 **APN** 及用户名和密 码,在中国无需设置 **APN** 即可上网。

发送短信"APN\*12345678\*Apnname"到定位器号码,其中"APN"为固定指令;"12345678"为 T-Box 密码,"Apnname"为 SIM 卡上网的 APN 名字,操作成功后系统会回复短信"APN: Apnname", 具体 APN 请打电话到 SIM 卡电话公司确认或到其官网查询。

有的 SIM 卡还需要设置上网的用户名和密码,发送短信"USERNAME\*123456\*username\* password"到 T-Box 号码设置上网的用户名和密码, 其中"USERNAME"为固定指令; "12345678" 为 T-Box 设备密码, "username"为 SIM 卡上网的用户名, "password"为 SIM 卡上网的密码, 操作 成功后 T-Box 会回复短信"Internet User Name:username, Password:password"。

#### 设置服务器 **IP** 地址、域名、端口:

发送短信"IP\*12345678\*IPorDomainname,port"到 T-Box 内的 SIM 卡号码,其中"IP"为固定指 令;"12345678"为 T-Box 设备密码,"IPorDomainname"为服务器的 IP 地址或者域名,"port"为服 务器接收数据的端口号,操作成功后 T-Box 会回复短信"IP: ezgps1.igps.info,6666"。

### 短信检查 **T-Box** 当前参数及设置信息 **CHECK\*12345678**

发短信给 T-Box 可以检查 T-box 的参数设置及工作状态。送短信指令"CHECK\*12345678" 到 T-Box 内的 SIM 卡号码。其中"CHECK"为固定指令,"12345678"是 T-Box 设备密码。操作成功后, T-Box 会回复当前 T-Box 的参数供用户核对及检查故障, 回复的短信例子如下:

C1 V Mar 3 2020, 18:16:24, 202001688988, ezgps1.igps.info, 112.35.48.48, 6666, 10, 100, 450, 600, 192, A:13987654321, +00, GPS OK, GPRS/WCDMA Ok, -95dBm, E\_Bat\_Level:11.35 V, I\_Bat\_Level:0.00 V, APN:CMNET,UAERNAME:, USERPWD:, MCCMNC:46000, SuperUser key:00000000,key:00000000

C1 V Mar 03 2020: PCB 板软件版本号 202001688688: 设备 ID 号 ezgps1.igps.info:服务器域名或 IP 112.35.48.48, 6666:服务器 IP 和端口 10:行驶时数据上传间隔 10 秒 100:震动传感器灵敏度,最大值 255 450:急加速报警阈值,最大值 1024 600:急减速报警阈值,最大值 1024 192:碰撞报警阈值,最大值 255 A:13987654321: 绑定手机号码 +00:时区 GPS OK: GPS 已定位(或 NO GPS: 无 GPS 信号) GPRS/WCDMA Ok:已连接网络 -95dBm:当前移动网络的信号强度 E\_Bat\_Level:汽车电瓶电压 I Bat Level: 电路板备用电池电压 APN:现在使用的 APN USERNAME:上网的用户名 USERPWD:上网的密码 MCCMNC:国家及运营商代码 SuperUser:超级用户密码或 NFC 卡 Key:租车临时密码或 NFC 卡

# 短信控制指令:

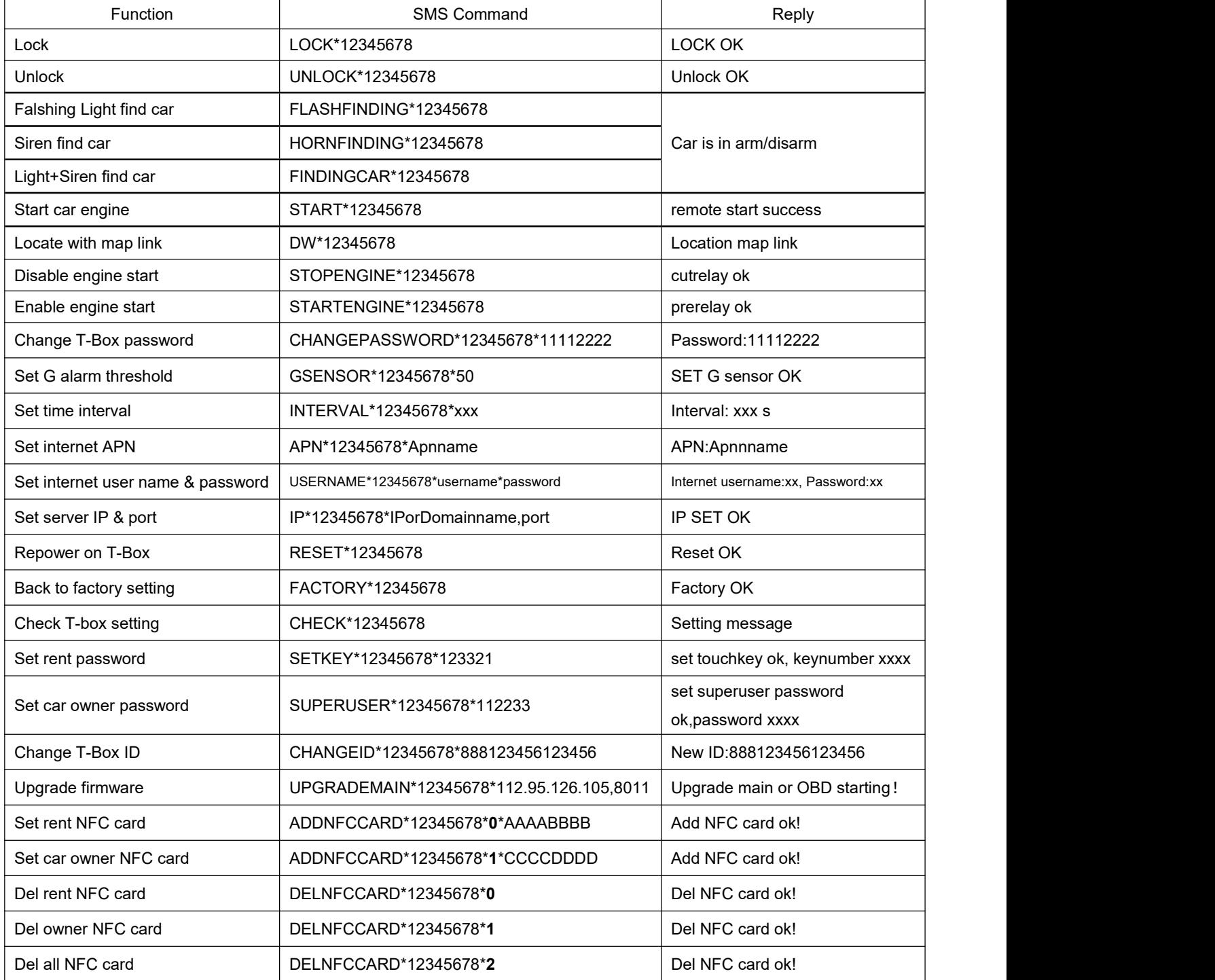

# 简单使用及测试步骤:

1. 购买安装 2/3/4G 网络 SIM 电话卡, 订购 GPRS 数据套餐 (50M), 请参考三说明。

2. 装上 SIM 卡,插上 GPS 和 2/3/4G 天线,接上 16Pin 插座上的电源和地线即可上电测试, GPS 天线需要在室外可以收到卫星信号的地方。

3. 观察 LED 闪灯情况可确定 T-Box 工作状态,请参考上面的说明。

4. 设置上网的 APN 和用户名及密码,参考后面的短信及网络命令格式。

5. 本设备使用 TCP/IP 通讯协议与网络平台通讯, 详细的通讯协议请联系客户经理索取, 如 果使用自己服务器控制及通讯,需要设置服务器的 IP 或者域名及端口。设置 IP 或域名的短信及网 络指令参考后面说明及通讯协议说明。

6. 本设备链接平台时首先要请求登陆鉴权 **0x0102**,平台应答 **0x8102** 后才能上传车辆和 **GPS** 位置信息,每次与平台的通讯命令均附带串行数字,每次发送自动加一,以避免重复执行命 令和接收信息,在 **T-Box** 的 **KEY ON** 信号有效时(汽车引擎发动行驶状态)或者汽车振动时,**T-Box** 每 **10** 秒钟上传一次 **0x0200** 定位包数据(带 **GPS** 位置信息的数据包),在 **T-Box** 静止不动时 **GPS** 会被关闭,并且每两分钟上传一次 **0x0506** 心跳包保持网络连接(心跳包不包含 **GPS** 位置信 息),详细命令请参考通讯协议。

7. 在使用测试架测试设备时,把测试架 ON 信号开关拨到"ON"位置后(相当于用汽车钥 匙点火后,钥匙停留在"ON"位置),T-Box 会进入引擎发动汽车行驶状态,T-Box 就会每 10 秒钟 上传一次 0x0200 定位包,把测试架 ON 信号开关拨到"OFF"位置后(相当于把汽车钥匙扭到"OFF" 位置熄火关引擎),T-Box 会每两分钟上传一次 0x0506 心跳包以便保持 T-Box 在线。

8. 由于版本不同,并非所有设备都支持所有功能,一般通用版本设备采用线控,样机测试建 议先使用线控进行网络控制,OBD 信息读取及反控需要针对车型升级 OBD 专用控制程序,OBD 的信息读取及反控在找到合适的车型后在线升级程序后再进行测试,对于车型和年代不适合的车 型需要单独做匹配测试,OBD 读取不到信息时仅影响里程、油耗、油量、续航等信息,不影响其 它信息及进行网络控制。

#### 故障排除

1、终端首次安装后一直无法连接至后台服务器,后台显示未上线,请检查终端安装: 1)设备是否已经开机,电源及接地是否正常。 2)SIM 是否正确安装,SIM 卡内是否还有费用,是否已经开通数据服务。 3)检查上网 APN 设置是否正确,上网用户名及密码设置是否正确。

4)检查 LED 指示灯状态,正常时红色应该是快闪一次,如果闪的次数不同请参考 LED 状 态说明,看是 2/3/4G 还是 GPS 的信号问题。

5)检查 GPS 是否已定位,若未定位请到室外空旷的地方进行首次定位。

6)确认平台已添加设备信息,确认平台已添加 CC888 通讯协议。

2、使用过程中设备离线。 首先要观察设备 LED 指示灯是否正常,在没有条件观察的情况下,可以先检查卡的状态, 步骤如下:

1)观察掉线区域,是个别掉线还是全部掉线,以判定是否为运营商网络问题。

2)检查确认 SIM 卡是否欠费, 给 SIM 卡发短信查询设备状况是否会回复。

3)车辆是否在地下室或者偏远地区无 2/3/4G 网络信号。

- 4)发送短信 CHECK\*12345678 查询设备参数信息。
- 5)查看平台最后信息,判断信号状态及车辆电池电压等。

3、若终端 GPS 长时间不能定位,请检查终端的安装位置是否符合要求:

1)终端在设备安装时,应使 GPS 天线面尽量朝向天空,如果安装位置无法定位,把设备换 到别的地方试试。

2)终端安装位置上方必须是没有电磁波吸收的物质(如金属)遮挡的地方,特别要注意终端 所处位置上方车辆玻璃不要贴防爆隔热膜(膜成分中有较高的金属成分,会吸收高频电磁波),否则 GPS 信号会收到很大的衰减导致定位精度下降,严重时甚至会使终端难以定位。

3)当 GPS 信号接收环境较差时(周边有高大建筑遮挡 GPS 信号),请开车到天空较开阔的 地方来定位。一般首次定位时间需要 1-5 分钟。

4)尝试换个天线试试,天线长期折叠或会引起断裂导致无 GPS 信号。